## **How to Find an Expense Report Payment Reference Number**

1. Click the **Expense WorkCenter Tile**

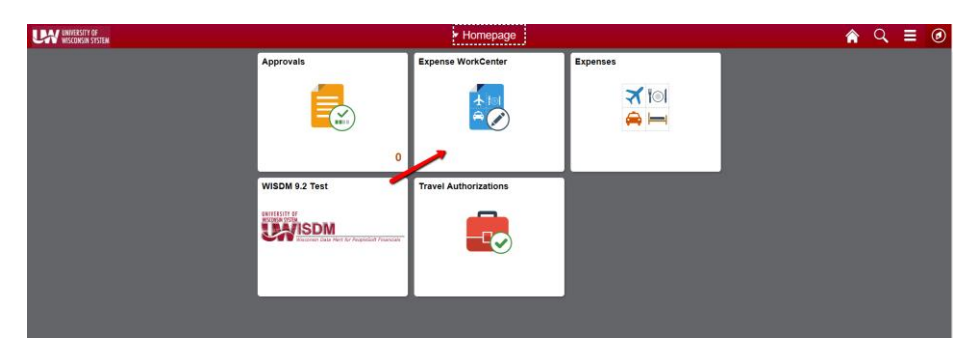

- 2. Scroll down and expand **Void/Reissue Payment**
- 1. Click the **View Payment History** menu
- 2. **Enter** Empl ID and SetID.

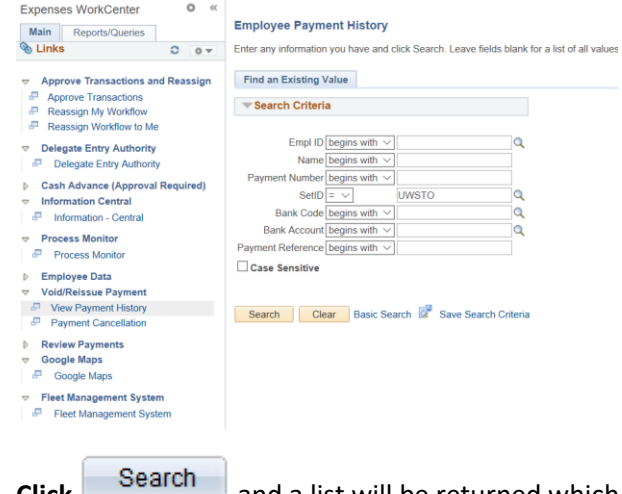

3. **Click Click and a list will be returned which includes the Payment Reference Number** 

## **Expenses WorkCenter**

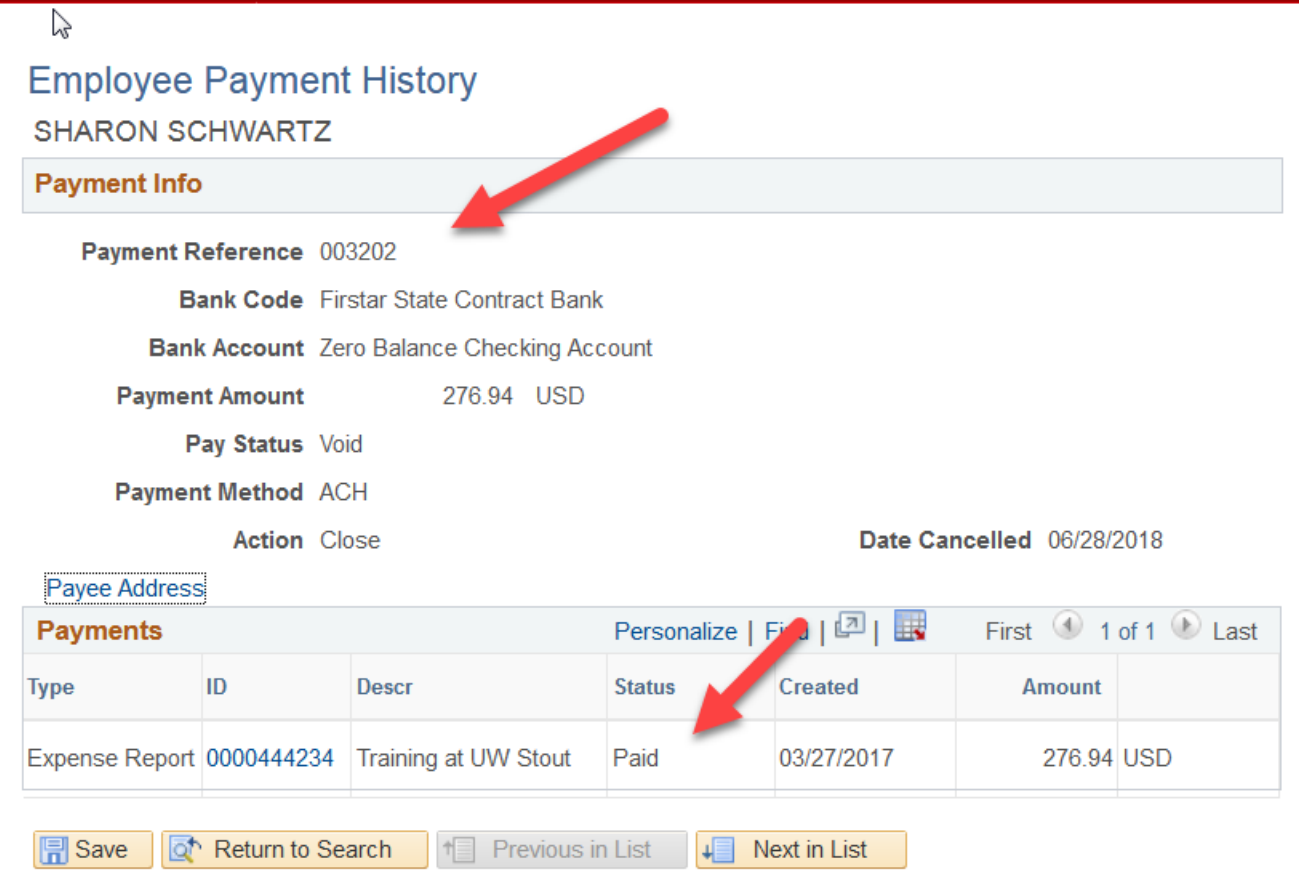